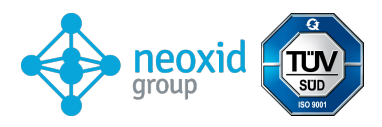

# **Datenblatt Wasserstoff-Konzentrationssensor**

# **NEO962A Version 15.6**

### **Produktbeschreibung:**

Sensorsystem zur Messung der Wasserstoffkonzentration in Stickstoff für industrielle Anwendungen.

### **Eigenschaften:**

- $\bullet$  Messbereiche: 0-5.000 ppm H<sub>2</sub> (**NEO962**)
- $\bullet$  Trägergase N<sub>2</sub>
- Signalausgabe mittels CAN 2.0A oder CAN 2.0B
- Anschlussadapter verfügbar als Transmitter oder Einschraubvariante zur Messung von Gas in einem Gehäuse oder einem Rohr mit optionalen externen Heizern
- Werks kalibriert und fertig zur sofortigen Nutzung
- Verschlüsselte CAN-Kommunikation auf Nachfrage

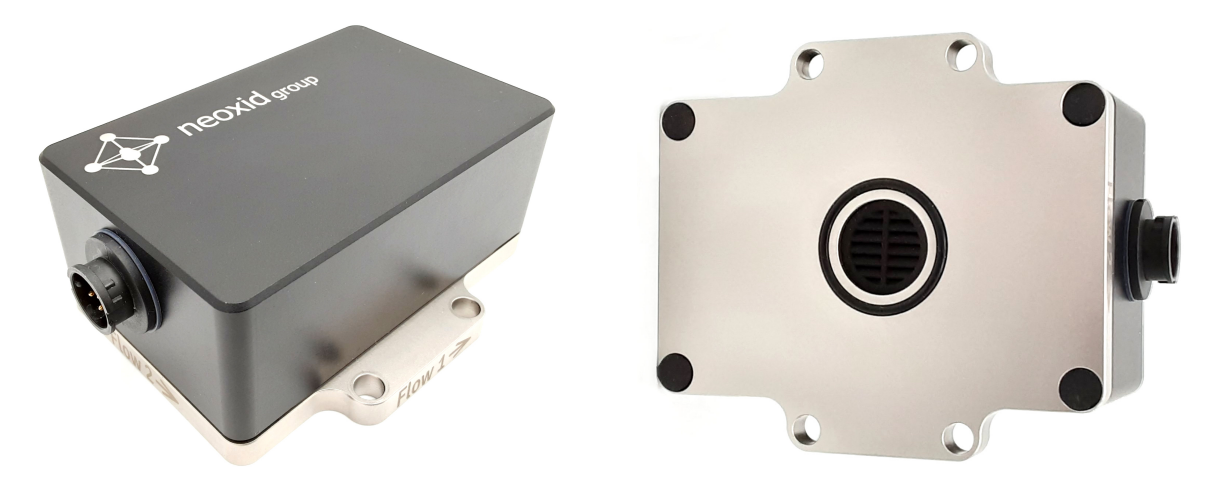

*Abbildung 1: H2-Konzentrationssensor Version NEO962*

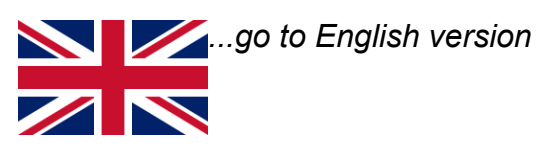

<span id="page-1-4"></span><span id="page-1-2"></span><span id="page-1-0"></span>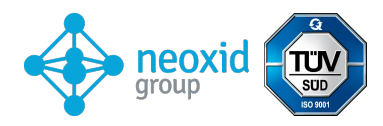

# **Sensorsystemkenndaten:**

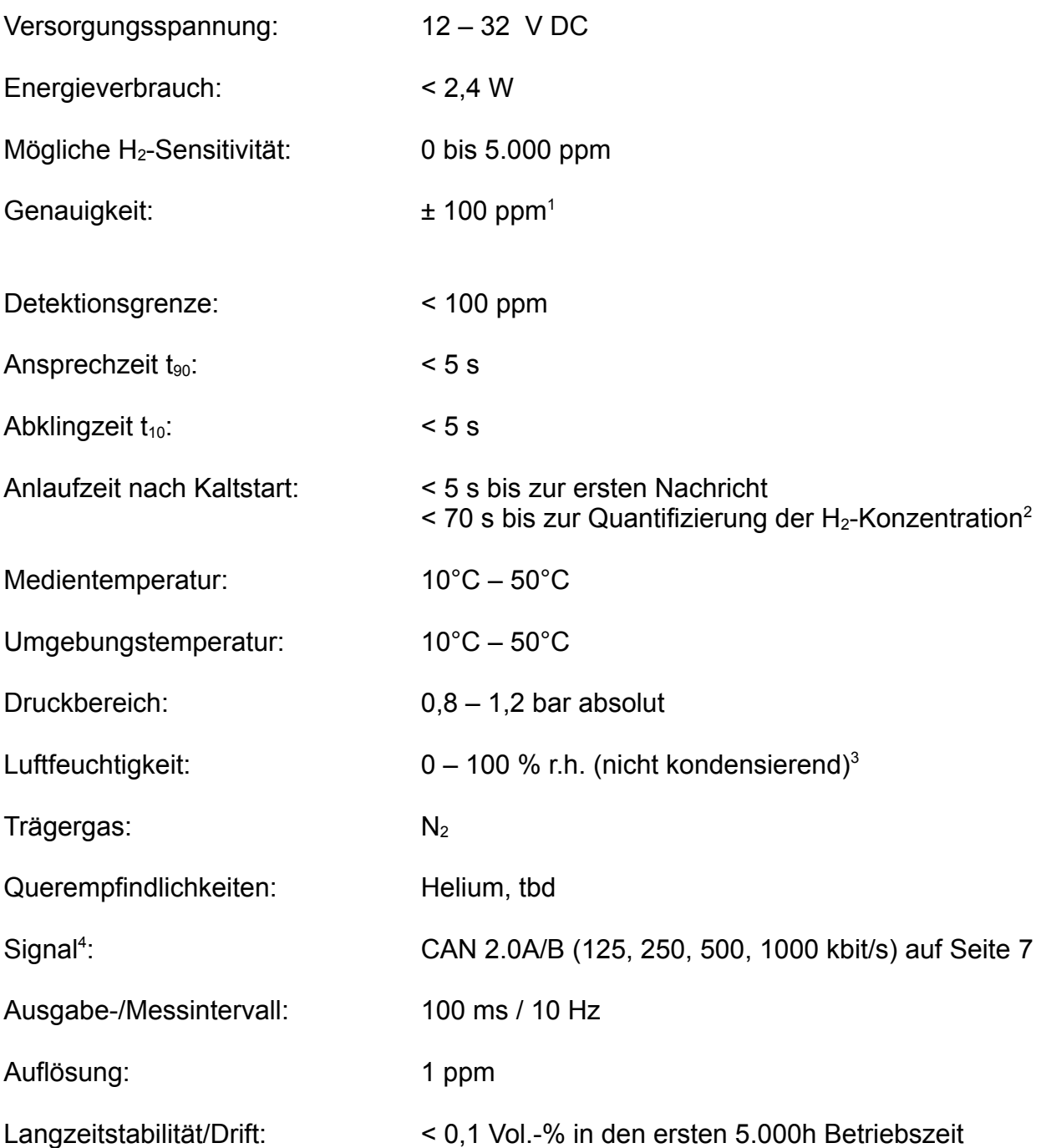

<span id="page-1-6"></span><span id="page-1-1"></span>[<sup>1</sup>](#page-1-0) Sofern das System vor jeder Messung neu justiert wird (Nullpunktjustierung, siehe Seite [8\)](#page-7-0)

<span id="page-1-3"></span>[<sup>2</sup>](#page-1-2) Das System ist für den Dauerbetrieb konstruiert

<span id="page-1-5"></span>[<sup>3</sup>](#page-1-4) Im besonderen muss Schwallwasser von der Sensoröffnung abgehalten werden

<span id="page-1-7"></span>[<sup>4</sup>](#page-1-6) Signale werden im Abschnitt "Signalerläuterung" beschrieben

<span id="page-2-2"></span><span id="page-2-0"></span>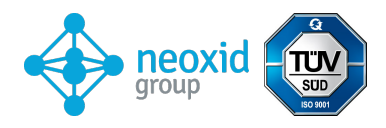

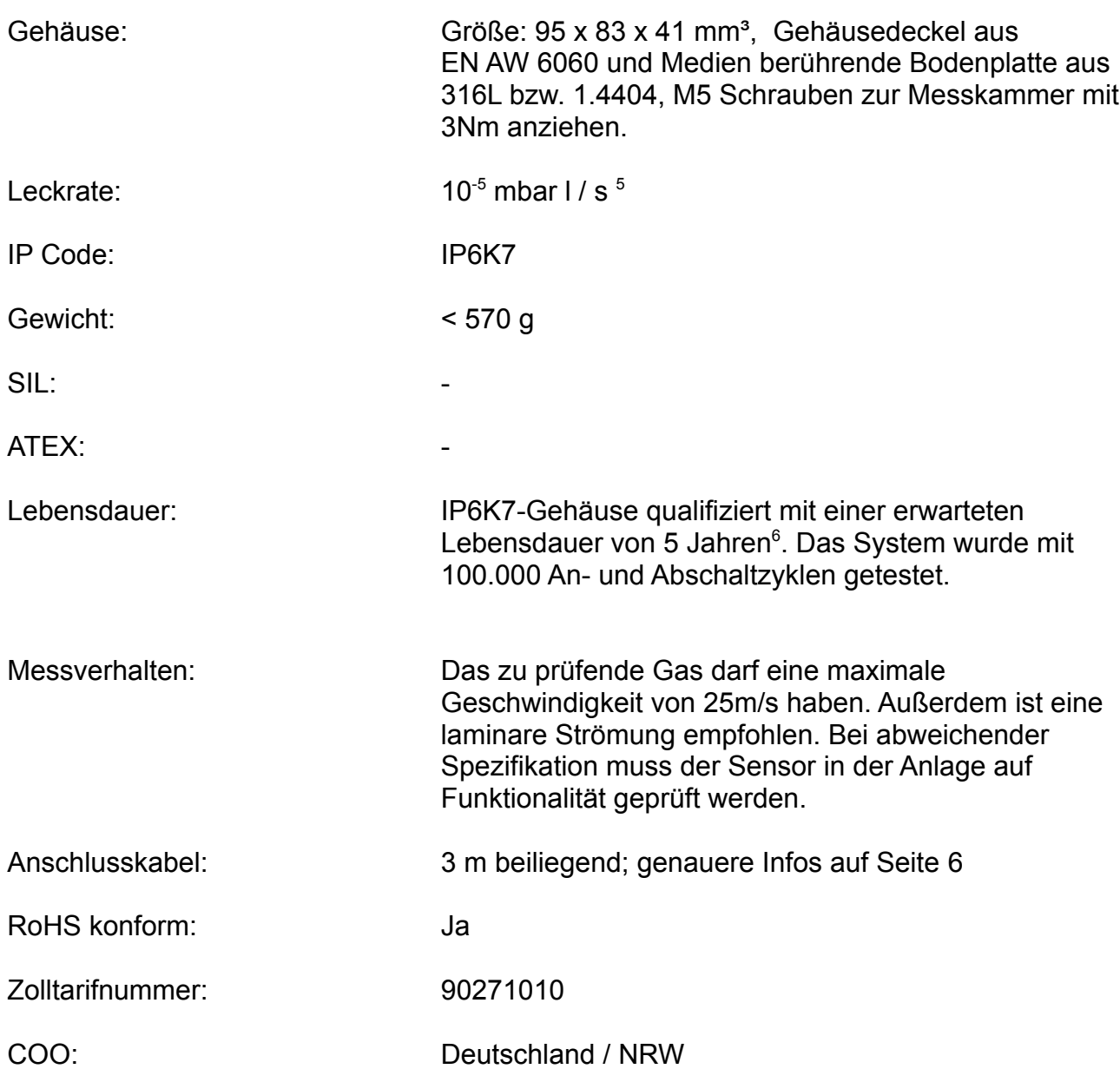

## **Montage des Sensors:**

Das Stepfile sowie eine 2-D Zeichnung des Sensors gibt es hier:

## **<https://neoxid-cloud.de/NEO9XX.zip>**

Bei der Montage muss sichergestellt werden, dass die Öffnung nicht verschlossen wird z.B. durch einen kondensierenden/flüssigen/gefrierenden Wasserfilm oder durch Staub/Partikel (Rost). Wir empfehlen, das Sensorsystem wie in Abbildung 2a horizontal zu montieren, sodass die Sensoröffnung nach unten zeigt und das Gas an dem Sensor vorbei strömt. Die Haltestifte oder -schrauben dürfen einen maximalen Durchmesser von 5,5 mm bzw. 6,5 mm haben. Wir empfehlen ein Anzugdrehmoment von 3 Nm. Die Adapter NEO120, NEO130 und NEO150 sind auf Anfrage zu erwerben. Um den Sensor als Raumüberwachungssensor zu nutzen gibt es den Adapter NEO160, welcher dafür sorgt, dass der Sensor an jegliche Fläche angeschraubt werden kann, ohne, dass die Öffnung verschlossen wird. Sollte der Sensor in einer anderen Raumrichtung als horizontal

<span id="page-2-3"></span><span id="page-2-1"></span>[5](#page-2-0) Gemessen mit Formiergas 90/10, 1,5 bar absolut, Raumtemperatur [6](#page-2-2) Mess-Komponenten sind rein anorganisch und verbrauchen sich nicht bei Messung

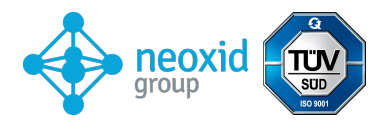

montiert werden entsteht ein kleiner Offset, dieser ist über eine spezifische CAN-Nachricht auf der ID 0x680 zu korrigieren (Nullpunktjustierung, siehe Seite [8](#page-7-0)).

Abbildung 2a: Montage H<sub>2</sub>-Sensorsystem

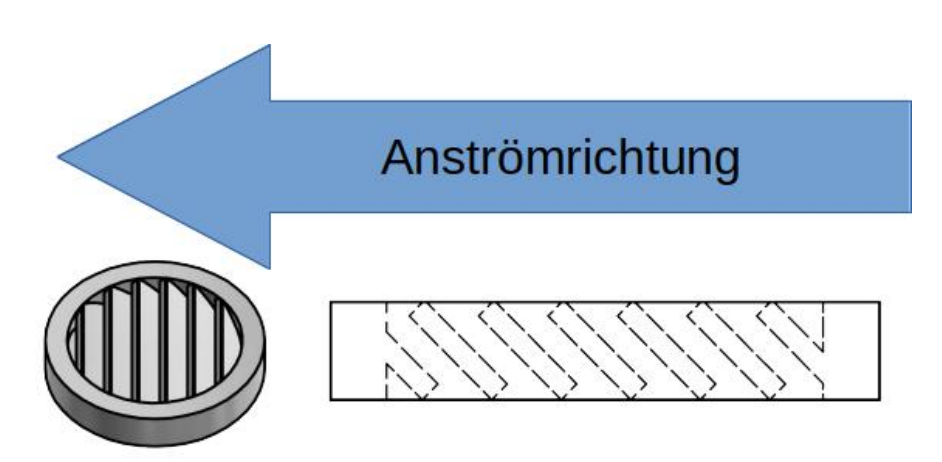

*Abbildung 2b: Montage Rippenstopfen entgegen der Anströmrichtung*

## **Lochbild:**

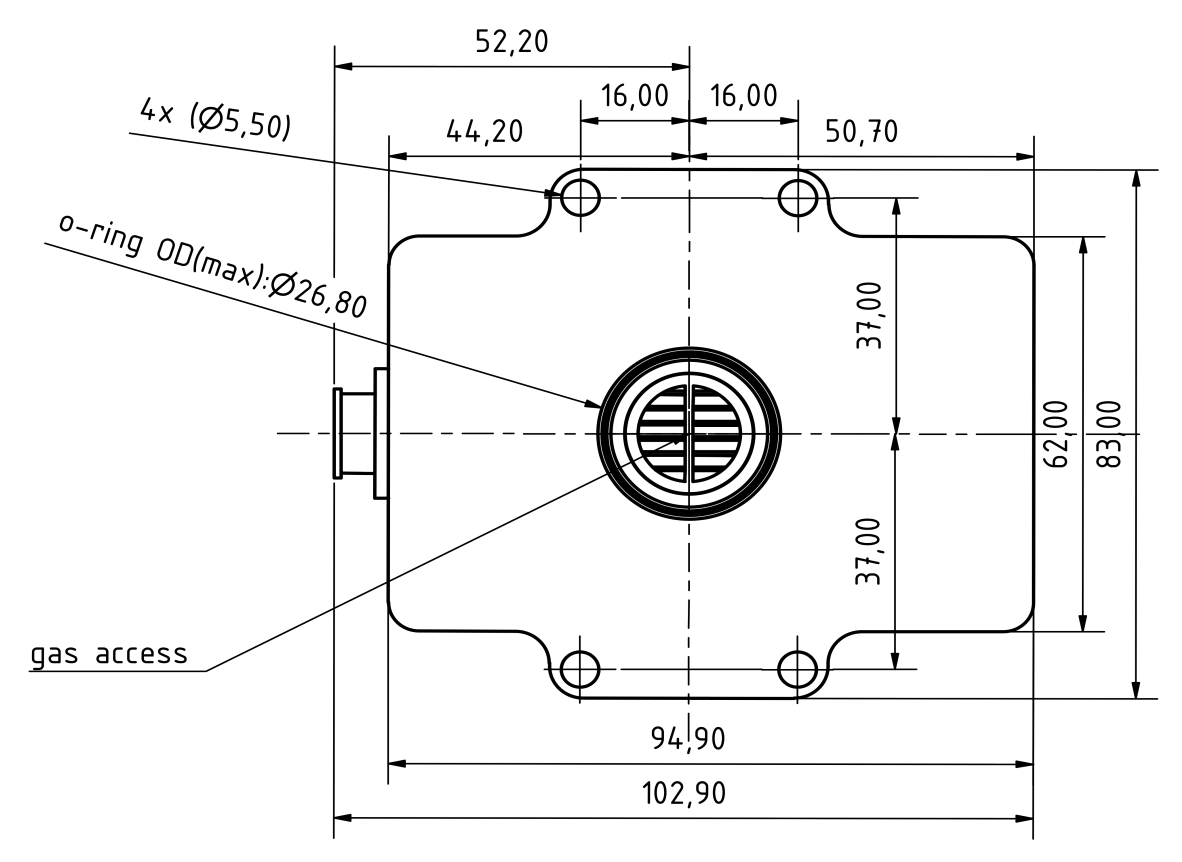

*Abbildung 3a: Lochbild vom H2-Sensorsystem von unten*

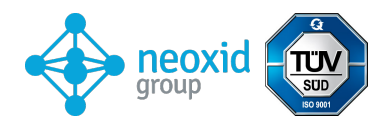

## **Bohrschablone:**

4x Bohrungen für M5-Gewinde

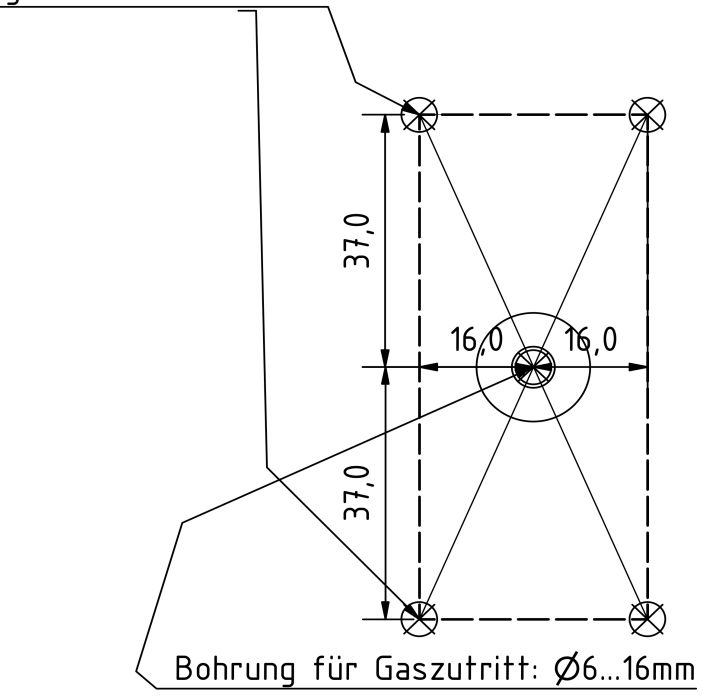

## *Abbildung 3b: Bohrschablone*

## **Elektrische PIN-Belegung**

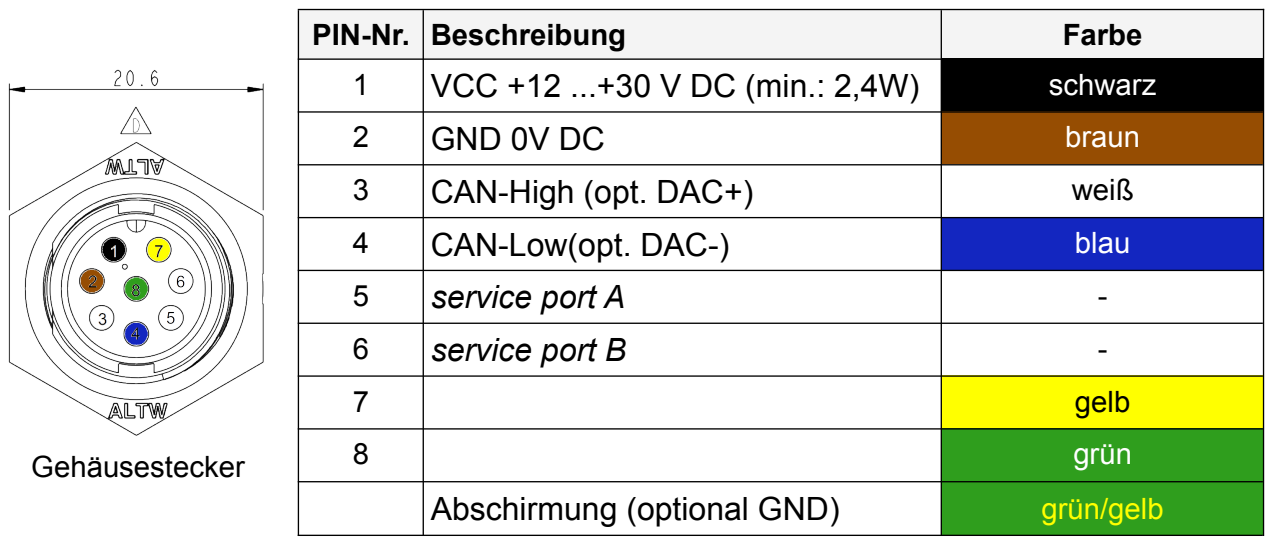

8-Poliger Gehäusestecker: Amphenol LTW: ABD-08RMMS-LC7001 8-Polige Kabelbuchse: Amphenol LTW: BD-08BFFA-LL7001

<span id="page-5-0"></span>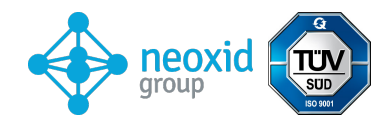

In folgender Abbildung 3c ist das beiliegende Anschlusskabel mit gewinkelter Buchse zu sehen:

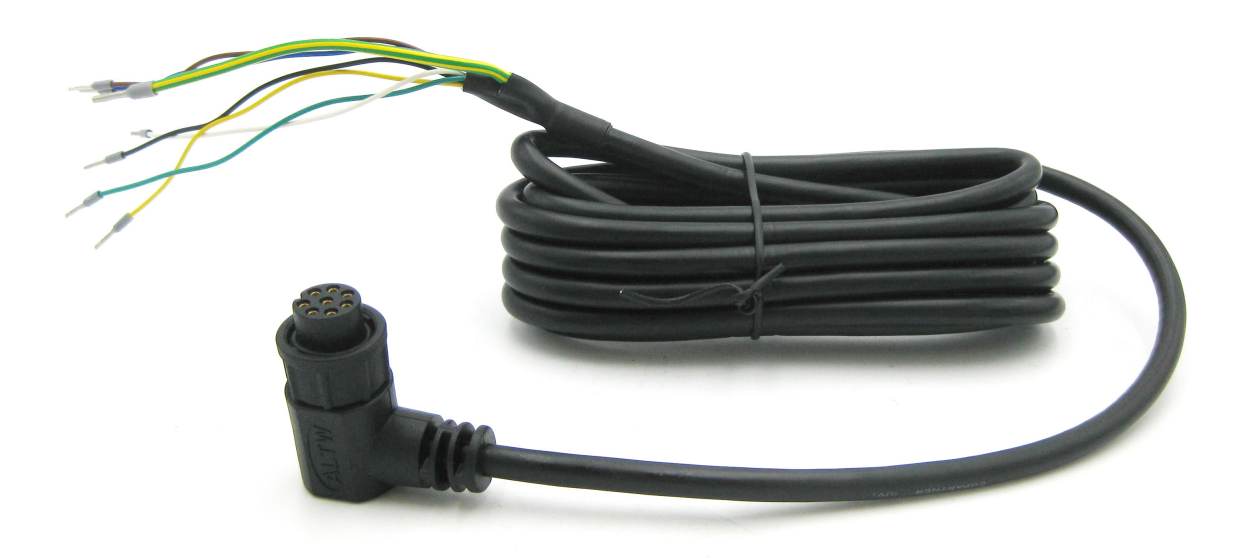

*Abbildung 3c: Anschlusskabel mit gewinkelter Buchse*

## **Erklärung zu "Substances of Very High Concern (SVHC)" entsprechend Artikel 33 der Verordnung (EG) Nr. 1907/2006 (REACH)**

SVHC (substances of very high concern) sind chemische Verbindungen (oder Teil einer Gruppe von chemischen Verbindungen), für welche die Genehmigung der Verwendung in der EU unter die REACH-Verordnung fällt.

Die erste Liste von SVHC wurde am 28. Oktober 2008 publiziert. Die letzte Aktualisierung erfolgte am 08. Juli 2021. Diese Liste umfasst aktuell 219 Substanzen.

Basierend auf den uns gegenwärtig vorliegenden Angaben unserer Materiallieferanten können wir versichern, dass keine der nach o.g. Ausgabestand als SVHC gelisteten Stoffe in den von der neoxid group in Verkehr gebrachten Geräte und Produkte einer Konzentration oberhalb von 0,1 Massenprozent enthalten sind.

<span id="page-6-1"></span>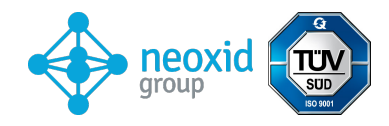

# **Signalerläuterung**

## <span id="page-6-0"></span>**CAN2.0A – Serie A**

Die Daten werden über CAN mit dem CAN-Controller MCP2515 und dem CAN-Tranceiver MCP2562 gesendet. Die CAN-Leitungen sind standardmäßig nicht terminiert. Auf Wunsch können wir die Leitungen auf dem PCB-Board mit 120 Ohm terminieren! Die erste CAN-Nachricht wir 5s nach Systemstart geliefert.

### Die CAN-ID's des Sensors lauten:

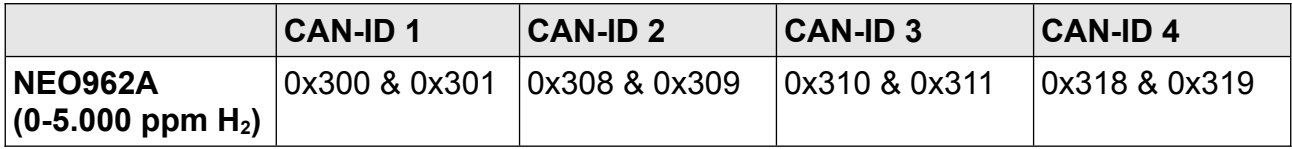

### **Nullpunktjustierung (CAN2.0A):**

Durch eine spezifische 8 Byte Nachricht auf der CAN-ID 0x680 kann eine nach Justierung vorgenommen werden. Diese ist permanent und wirkt sich auf alle ausgehenden H2-Signale aus. 0x680 0x14 0xB3 0xE7 0xCD 0x00 0x00 0x97 0x00

Um eine Justierung vor zu nehmen, sollte das System Wasserstofffrei und mit dem richtigen Trägergas (Luft, Sauerstoff, Stickstoff oder sauerstoffabgereicherte Luft) umspült sein.[7](#page-6-2)

<span id="page-6-3"></span>Der Sensor gibt die folgende Antwort zurück: 0x361 0x14 0x97 0xCD 0xE7 0xXX\* 0xXX\* 0xB3 0xYY<sup>[8](#page-6-4)</sup>

\*entspricht der Seriennummer des individuellen Sensorsystems.

### **CAN-ID setzen (CAN2.0A):**

Zum Setzen der CAN-ID kann eine CAN-Nachricht gesendet werden um die Adresse zu verstellen. 0x680 0x64 0xB3 0xE7 0xCD 0x00 0x00 0x97 0x00 erhöht die Adresse um 0x08 und 0x680 0x6E 0xB3 0xE7 0xCD 0x00 0x00 0x97 0x00 Reduziert die Adresse um 0x08 wobei die Standard ID das Minimum vorgibt.

## **CAN2.0B – Serie A**

Die Daten werden über CAN mit dem CAN-Controller MCP2515 und dem CAN-Tranceiver MCP2562 gesendet. Die CAN-Leitungen sind standardmäßig nicht terminiert (auf Wunsch können die Leitung mit 120 Ohm terminiert werden)! CAN 2.0B mit 29 bit CAN ID in Anlehnung an J1939!

erste CAN-Nachricht nach 5s bei Systemstart

### Die CAN-ID's des Sensors lauten:

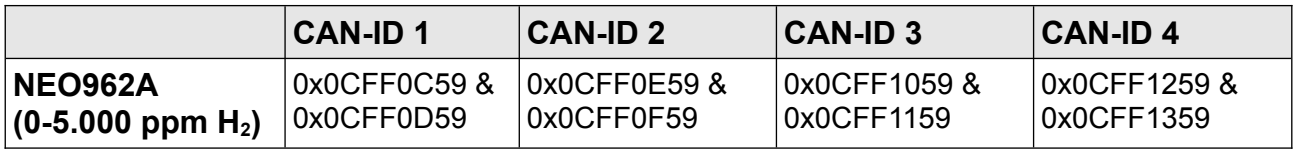

## **CAN-ID setzen(CAN2.0B):**

Zum Setzen der CAN-ID kann eine CAN-Nachricht gesendet werden um die Adresse zu verstellen.

<span id="page-6-4"></span><span id="page-6-2"></span>[7](#page-6-1) Details sind der Betriebsanleitung unter Kapitel: "Instandhaltung und Service" zu entnehmen [8](#page-6-3) 0xYY beschreibt ein Maß für die eingestellte Nullpunktjustierung

<span id="page-7-3"></span><span id="page-7-1"></span>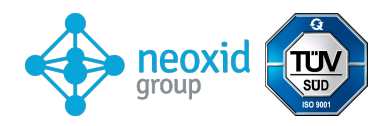

0x0CFF6000 0x64 0xB3 0xE7 0xCD 0x00 0x00 0x97 0x00 erhöht die Adresse um 0x08 und 0x0CFF6000 0x6E 0xB3 0xE7 0xCD 0x00 0x00 0x97 0x00 Reduziert die Adresse um 0x08 wobei die Standard ID das Minimum vorgibt.

### <span id="page-7-0"></span>**Nullpunktjustierung (CAN2.0B):**

Durch eine spezifische 8 Byte Nachricht auf der CAN-ID 0x0CFF6000 kann eine nach Justierung vorgenommen werden. Diese ist permanent und wirkt sich auf alle ausgehenden H2-Signale aus. 0x0CFF6000 0x14 0xB3 0xE7 0xCD 0x00 0x00 0x97 0x00

Um eine Justierung vor zu nehmen, sollte das System Wasserstofffrei und mit dem richtigen Trägergas (Luft, Sauerstoff, Stickstoff oder sauerstoffabgereicherte Luft) umspült sein.[9](#page-7-2)

Der Sensor gibt die folgende Antwort zurück: 0x0CFFFF59 0x14 0x97 0xCD 0xE7 0xXX\* 0xXX\* 0xB3 0xYY[10](#page-7-4) \*entspricht der Seriennummer des individuellen Sensorsystems.

### **CAN Wakeup Funktion (CAN 2.0A & CAN2.0B):**

Der Sensor gibt auf der ID: 0x112 bzw. 0x0CFF0059 eine Wakeup Nachricht raus. Diese wird jeweils nur ein mal gesendet, wenn die gemessene Wasserstoffkonzentration die 0,5 Vol.-% Grenze überschreitet  $(c(H<sub>2</sub>)$  von <0,5 Vol.-% auf >=0,5 Vol.-%).

Dabei wird folgende Nachricht gesendet:

Msg 0(Bit 0-15): Wasserstoffkonzentration[ppm]: c(*H2) = Msg0*  Msg 1(Bit 16-23): Rohwert: Ausgabe des Rohwertes zur Fehlerüberprüfung. Bei Messungen mit dem definiertem Trägergas, ohne Feuchte, Normaldruck und unter Abwesenheit von H*2* gilt: Rohwert = 100±1 Msg 2(Bit 24-31): Statusbyte: s.u.

Msg 3(Bit 32-47): Seriennummer

Msg 4 (Bit 48-55): Softwareversion: *Version = (Msg4 / 10)*

Msg 6(Bit 56-63): Durchlaufender Nachrichtenzähler

## **CAN Matrix Message Layout (CAN 2.0A & CAN2.0B):**

Ein dazu passendes DBC-File steht unter folgenden Adresse zum Download bereit: **[https://neoxid-cloud.de/H2-Sensor\\_NEO9XX\\_V146.dbc.zip](https://neoxid-cloud.de/H2-Sensor_NEO9XX_V144.dbc.zip)**

| 1. CAN-Nachricht z.B. 0x300 bzw. 0x0CFF0C59:        |                                                                                                    |
|-----------------------------------------------------|----------------------------------------------------------------------------------------------------|
| Msg 0(Bit 0-15):                                    | Wasserstoffkonzentration[ppm]: $c(H_2) = Msg0$                                                                                                    |
|                                                     | Msg $1(Bit 16-31)$ : Wasserkonzentration[vol.-%]: $c(H_2O) = (Msg1-20)/100$                                                                                                    |
|                                                     | Msg $2(Bit 32-47)$ : Druck[mbar]: $p = Msg2$                                                                                                    |
|                                                     | Msg $3$ (Bit 48-55): Temperatur <sup>o</sup> C]: $T = (Msg3-60)$                                                                                                    |
|                                                     | Temperatur der Messkammer, üblicherweise höher als im Medium                                                                                                    |
|                                                     | $Msg$ 4(Bit 56-63): CRC – SAE J1850 ZERO: CRC(0x00 0x14 0x00 0x14 0x20 0x34 0x5A) = 0xAA                                                                                                    |
|                                                     |                                                                                                    |
| 2. CAN-Nachricht z.B. CAN-ID 0x301 bzw. 0x0CFF0D59: |                                                                                                    |
| Msg 0(Bit 0-15):                                    | Wasserstoffkonzentration_RAW[ppm]: $c(H_2) = Msg0$                                                                                                    |
|                                                     | Messung der Wasserstoffanteils, ohne innere Logik                                                                                                    |
| <u>Msq 1(Bit 16-23):</u>                            | Rohwert: Ausgabe des Rohwertes zur Fehlerüberprüfung. Bei Messungen mit<br>dem definiertem Trägergas, ohne Feuchte, Normaldruck und unter<br>Abwesenheit von H <sub>2</sub> gilt: Rohwert = $100±1$ |

<span id="page-7-4"></span><span id="page-7-2"></span>[<sup>9</sup>](#page-7-1) Details sind der Betriebsanleitung unter Kapitel: "Instandhaltung und Service" zu entnehmen [10](#page-7-3) 0xYY beschreibt ein Maß für die eingestellte Nullpunktjustierung

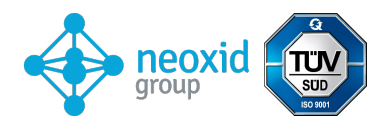

Msg 2(Bit 24-31): Statusbyte: s.u. Msg 3(Bit 32-47): Seriennummer Msg 4(Bit 48-55): Softwareversion (Msg 4 / 10) Msg 6(Bit 56-63): Durchlaufender Nachrichtenzähler

### **Beispiel für die Interpretation von CAN-Nachrichten:**

#### **Hex Message von Sensor:**

CAN Msg1: CAN ID1 320 00 14 00 CE 03 ED 68 D8 CAN Msg2: CAN ID2 321 00 0A 63 00 50 D 92 CA

#### **Decimal Übersetzung:**

CAN Msg1: Byte0+1: 20, Byte 2+3: 206, Byte 4+5: 1005 Byte 6: 104, Byte 7: 216 CAN Msg2: Byte0+1: 10, Byte 2: 99, Byte 3: 0, Byte 4+5:1293 Byte 6: 146, Byte 7: 202

#### **Sensor Übersetzung:**

CAN Msg1: c(H2)[vol.-%]: 0, c(H2O)[vol.-%]: 1.86, p[mbar]: 1005, T[°C]: 44, CRC: 216 CAN Msg2: c(H2)\_raw[vol.-%]: -0.1, raw: 99, status: 0, serial#: 1293, SV: 14.6 Counter: 202

### **Erläuterung zum Statusbyte:**

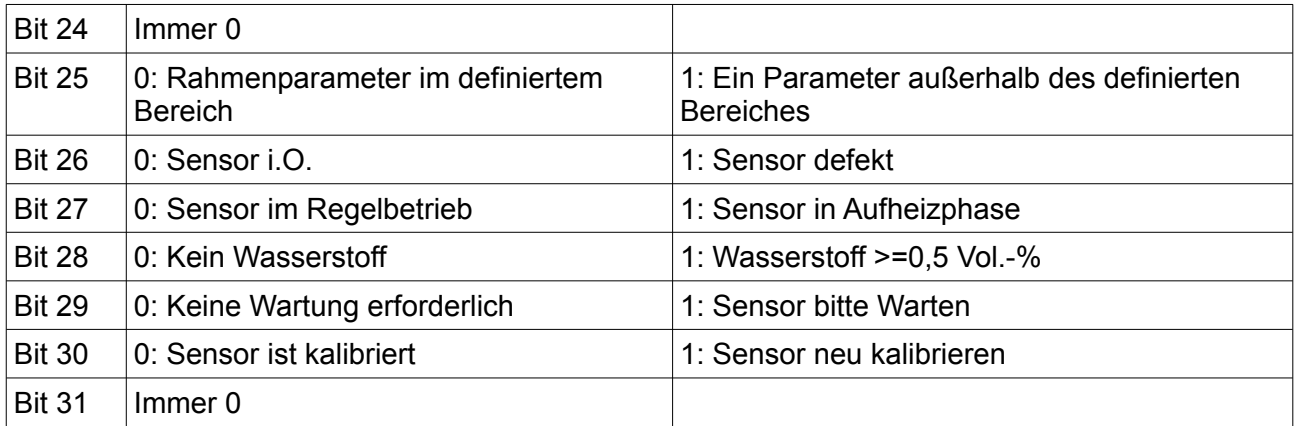

Beispiel:

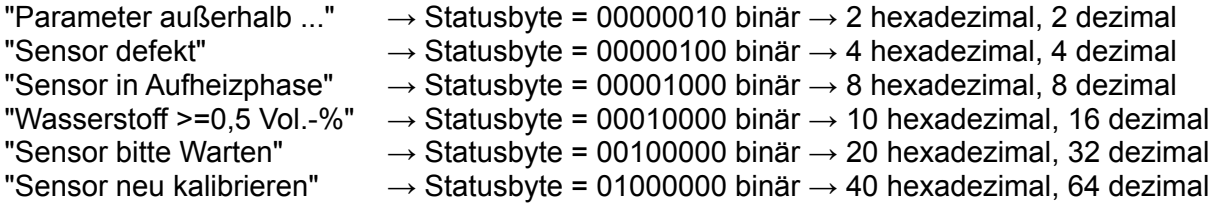

#### **Weitere CAN-Befehle (CAN2.0A):**

Baudrate auf 500 kbit/s oder 250 kbit/s verstellen: 0x680 0x78 0xB3 0xE7 0xCD 0x00 0x00 0x97 0x00

Wasserstoffsteigung neu kalibrieren bei 2% H<sub>2</sub> in Trägergas: 0x680 0x19 0xB3 0xE7 0xCD 0x00 0x00 0x97 0x00

Beschleunigen des Vorhersage-Algorithmus: 0x680 0x82 0xB3 0xE7 0xCD 0x00 0x00 0x97 0x00

Verlangsamen des Vorhersage-Algorithmus: 0x680 0x8C 0xB3 0xE7 0xCD 0x00 0x00 0x97 0x00

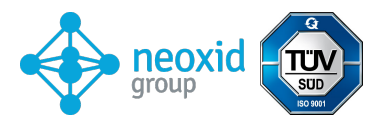

Wartung initiieren: 0x680 0x00 0x77 0x61 0x72 0x74 0x75 0x6E 0x67

## **Weitere CAN-Befehle (CAN2.0B):**

Wie bei CAN2.0A, wobei die CAN-ID nicht 0x680 sondern 0x0CFF6000 ist.

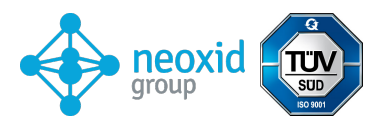

# **Data sheet hydrogen concentration sensor**

# **NEO962A Version 15.6**

## **Product description:**

Sensor system for measuring the hydrogen concentration in nitrogen for industrial applications.

## **Properties:**

- $\bullet$  Measuring ranges: 0-5,000 ppm  $H_2$  (**NEO962**)
- Carrier gases  $N_2$
- Signal output via CAN 2.0A or CAN 2.0B
- Connection adapter available as transmitter or screw-in version for measuring gas in a housing or a pipe with optional external heaters
- Factory calibrated and ready for immediate use
- Encrypted CAN communication on demand

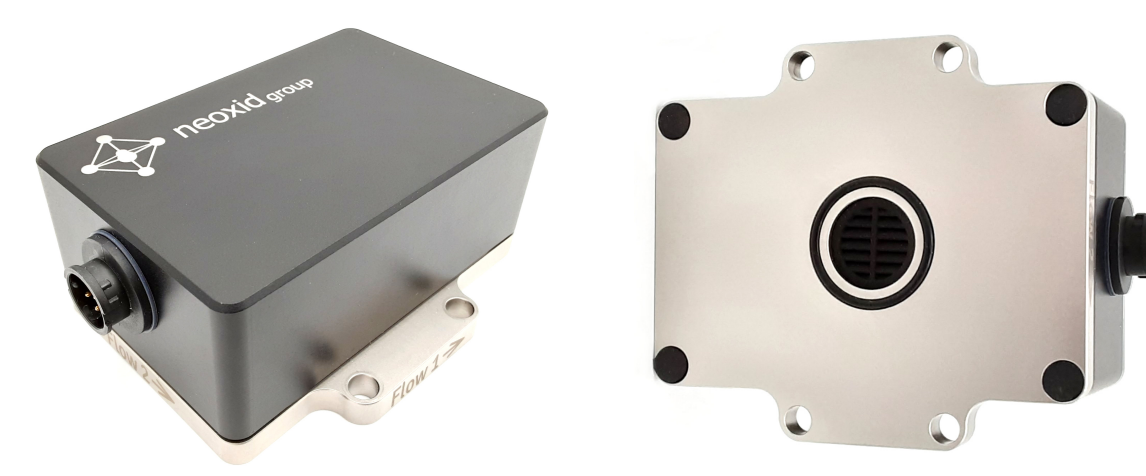

*Figure 1: H2-concentration sensor version NEO962*

<span id="page-11-6"></span><span id="page-11-4"></span><span id="page-11-2"></span><span id="page-11-0"></span>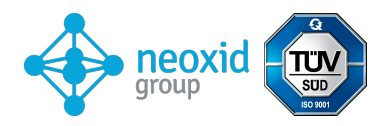

# **Sensor system characteristics:**

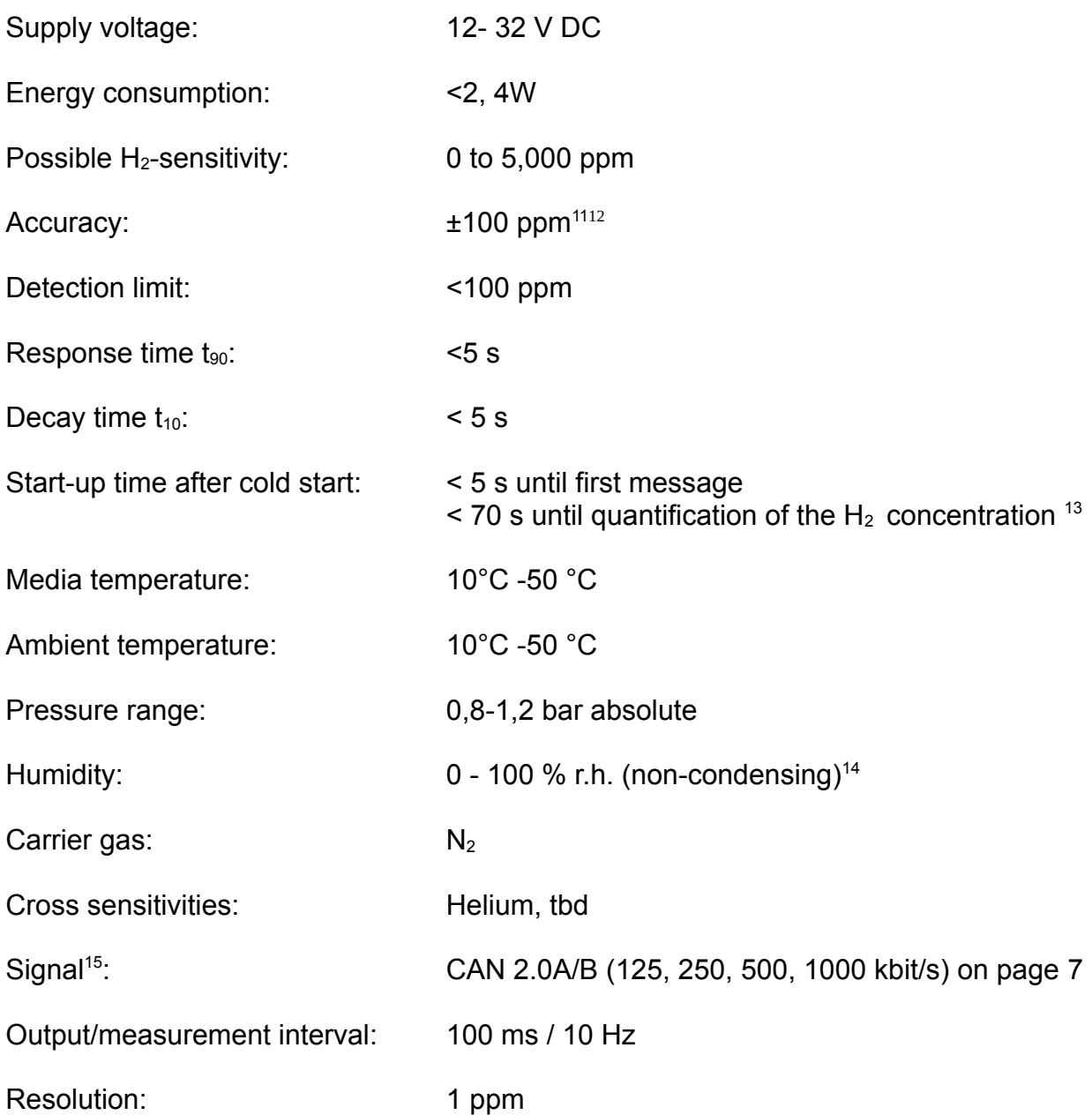

<span id="page-11-5"></span> $\overline{13}$  The system is designed for continuousoperation

<span id="page-11-8"></span><span id="page-11-1"></span>[<sup>11</sup>](#page-11-0) Provided the system is readjusted before each measurement ( zero adjustment, see page [8\)](#page-7-0)

<span id="page-11-3"></span>[<sup>12</sup>](#page-11-2) Details can be found in the operating instructions under chapter: "Maintenance and service".

<span id="page-11-7"></span>[<sup>14</sup>](#page-11-6) In particular, gushing water must be kept away from the sensor opening

<span id="page-11-9"></span>[<sup>15</sup>](#page-11-8) CAN ID can be set individually, see section "Set CAN ID".

<span id="page-12-2"></span><span id="page-12-0"></span>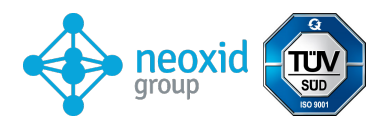

<span id="page-12-3"></span><span id="page-12-1"></span>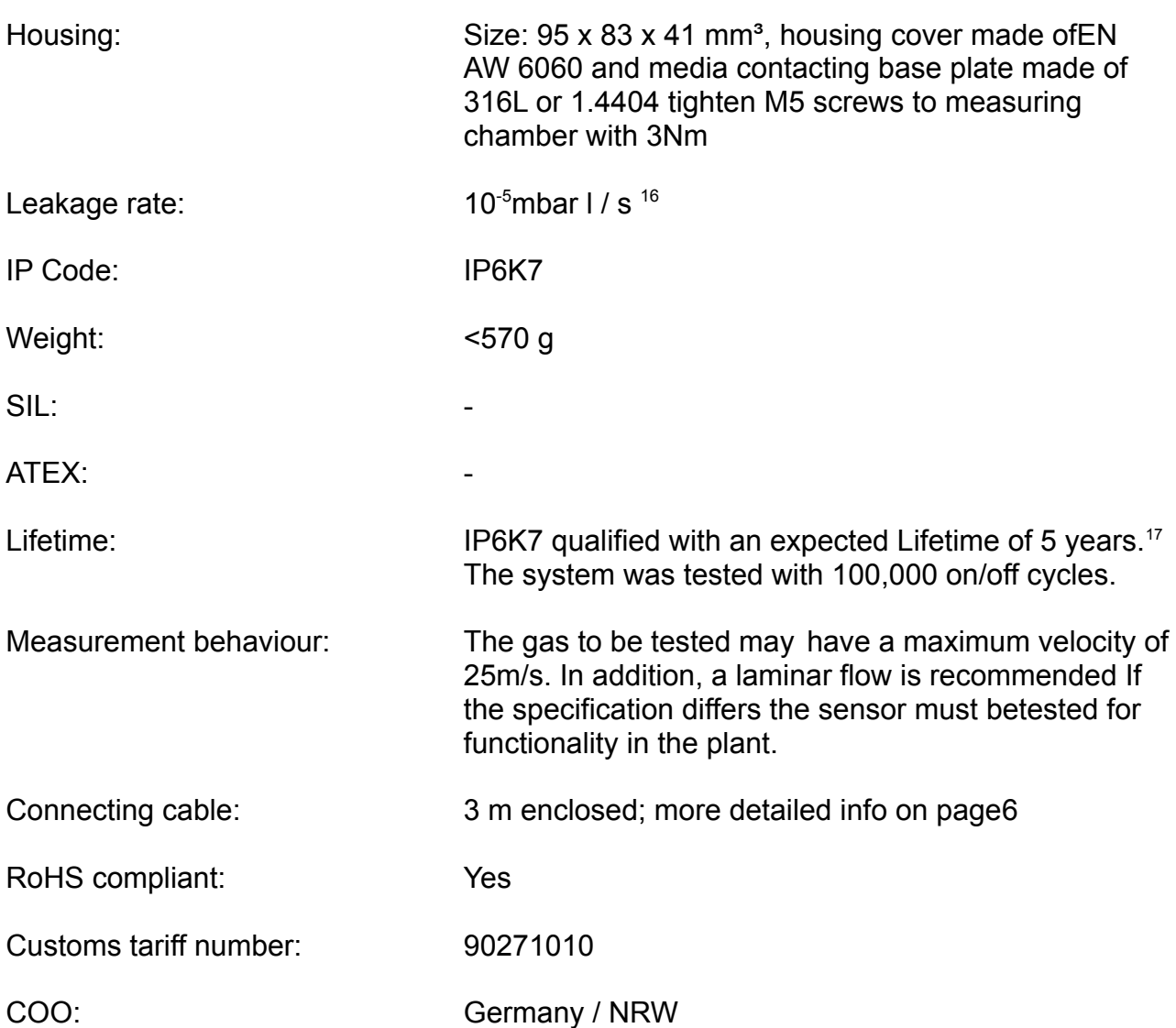

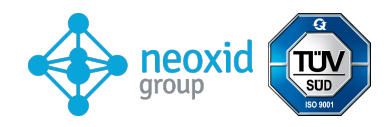

## **Mounting the sensor:**

### There is stepfile and also a 2-D drawing here:

### **<https://neoxid-cloud.de/NEO9XX.zip>**

When mounting, make sure that the opening is not blocked, e.g. by a condensing/liquid/freezing water film or by dust/particles (rust). We recommend mounting the sensor system horizontally as in figure 2a, so that the sensor opening points downwards and the gas flows past the sensor. The retaining pins or screws may have a maximum diameter of 5.5 mm or 6.5 mm. We recommend a tightening torque of 3 Nm. The NEO120, NEO130 and NEO150 adapters are available on request. To use the sensor as a room monitoring sensor, there is the NEO160 adapter, which ensures that the sensor can be screwed to any surface without closing the opening. If the sensor is mounted in a direction other than horizontally, there will be a small offset which must be corrected via a specific CAN message on the ID 0x680 (zero point adjustment, see page [8\)](#page-7-0).

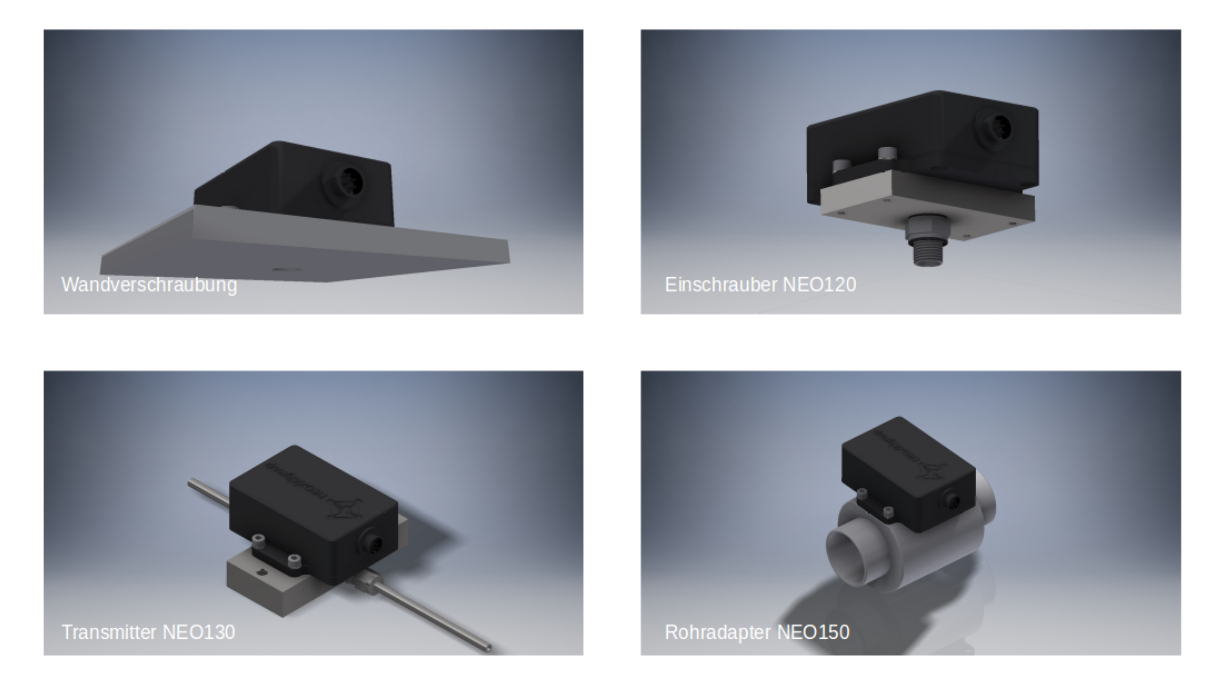

Figure 2a: Mounting  $H_2$ -sensor system

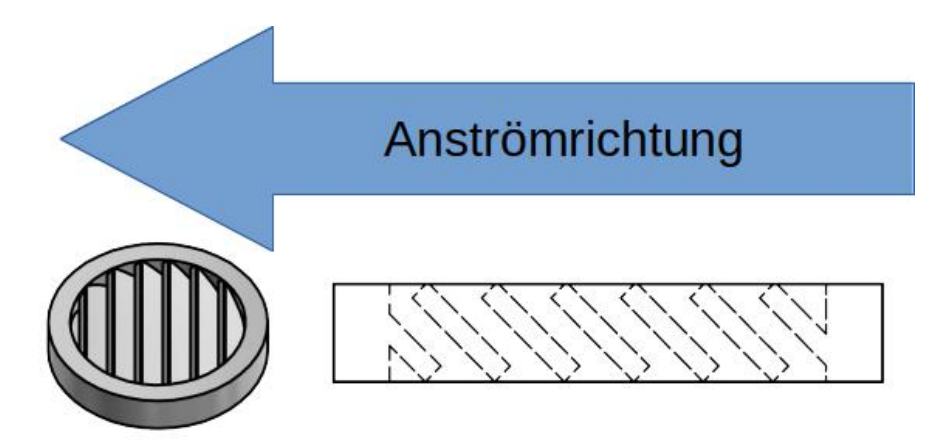

*Figure 2b: Mounting slatted plugs against the direction of inflow*

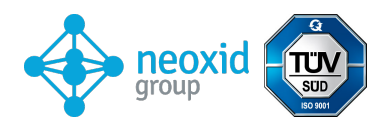

## **Hole pattern:**

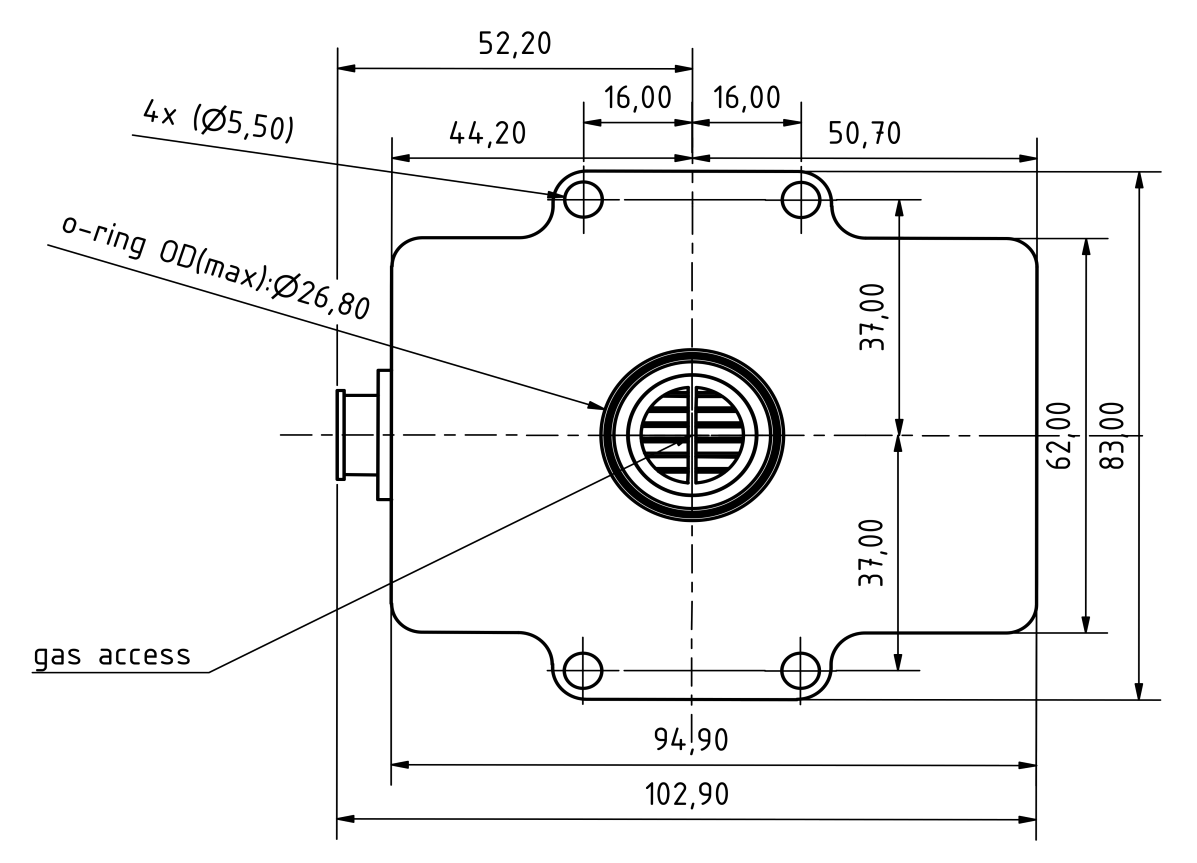

*Figure 3a: Hole pattern of the H-sensor2 system from below*

## **Drilling template:**

4x Bohrungen für M5-Gewinde

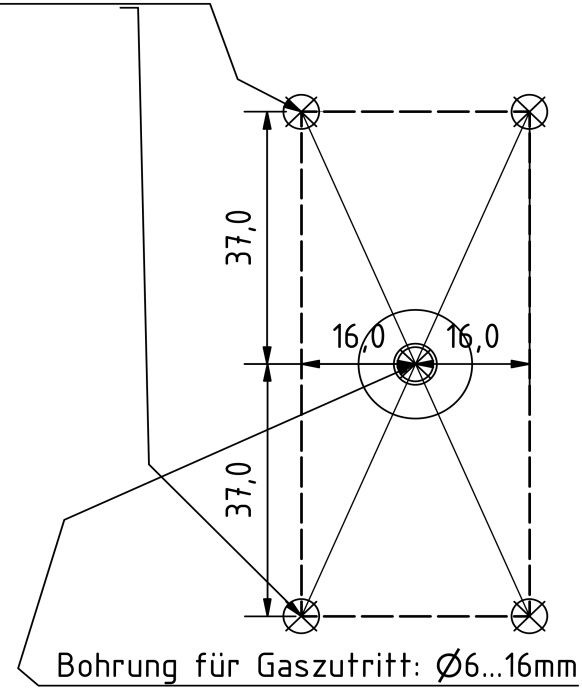

*Figure 3b: Drilling template*

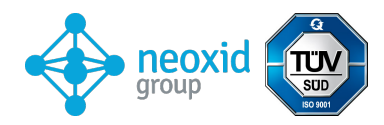

## **Electrical PIN assignment**

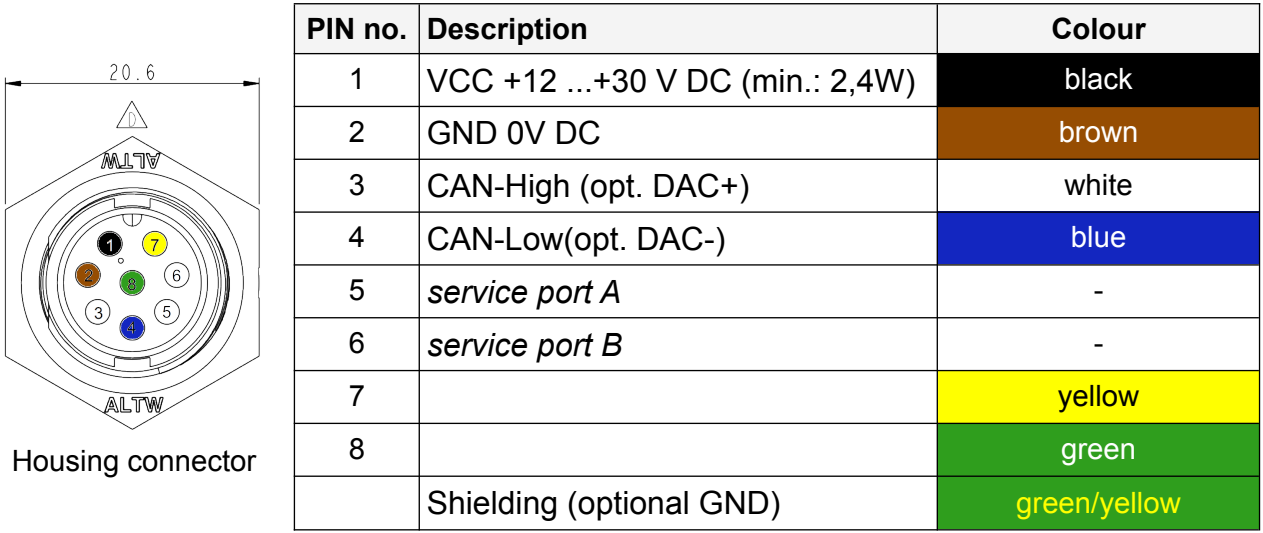

8-pole housing connector: Amphenol LTW: ABD-08RMMS-LC7001 8-pole cable socket: Amphenol LTW: BD-08BFFA-LL7001

The following figure 3c shows the enclosed connection cable with angled socket:

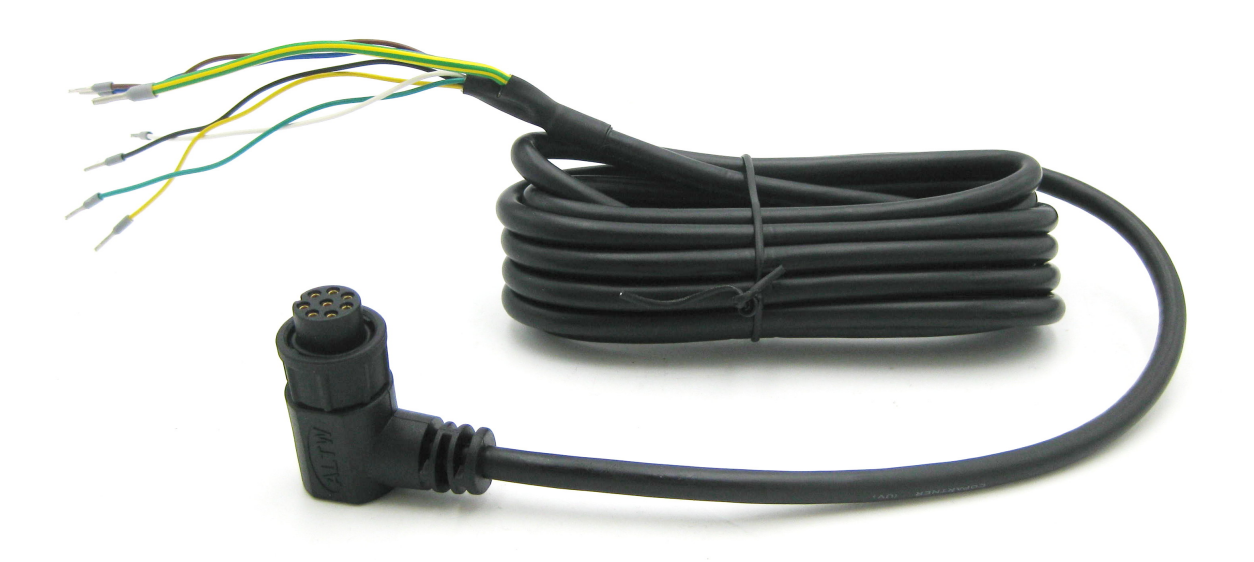

*Figure 3c: Connection cable with angled socket*

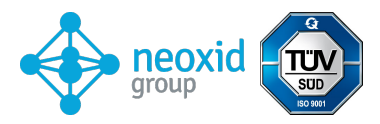

## **Declaration on "Substances of Very High Concern (SVHC)" according to Article 33 of Regulation (EC) No 1907/2006 (REACH)**

SVHC (substances of very high concern) are chemical compounds (or part of a group of chemical compounds) for which authorisation for use in the EU falls under the REACH Regulation.

The first list of SVHC was published on 28 October 2008. The last update was on 08 July 2021. This list currently comprises 219 substances.

Based on the information currently available to us from our material suppliers, we can assure that none of the substances listed as SVHC according to the above-mentioned issue status are contained in the devices and products placed on the market by the neoxid group in a concentration above 0.1 mass percent.

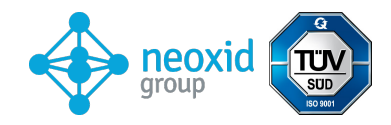

# **Signal explanation**

## **CAN2.0A - Series A**

The data is sent via CAN with the CAN controller MCP2515 and the CAN transceiver MCP2562. The CAN lines are not terminated as standard. On request, we can terminate the lines on the PCB board with 120 Ohm!

The first CAN message is delivered 5s after system start.

The CAN ID's of the sensor are:

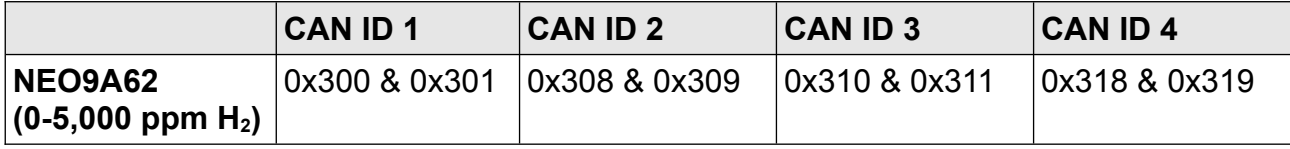

### **Zero point adjustment (CAN2.0A):**

By means of a specific 8-byte message on the CAN ID 0x680, a message can be sent after adjustment.

be made. This is permanent and affects all outgoing H2 signals. 0x680 0x14 0xB3 0xE7 0xCD 0x00 0x00 0x97 0x00

In order to make an adjustment, the system should be free of hydrogen and with the correct carrier gas (air, oxygen, nitrogen or oxygen-depleted air).

<span id="page-17-0"></span>The sensor returns the following response: 0x361: 0x14 0x97 0xCD 0xE7 0xXX\* 0xXX 0xB3 0xYY<sup>[18](#page-17-1)</sup>

\*corresponds to the serial number of the individual sensor system.

## **Set CAN ID (CAN2.0A):**

To set the CAN ID a CAN message can be sent to change the address. 0x680 0x64 0xB3 0xE7 0xCD 0x00 0x00 0x97 0x00 Increases the address by 0x08 and 0x680 0x6E 0xB3 0xE7 0xCD 0x00 0x00 0x97 0x00 Reduces the address by 0x08 where the default ID is the minimum.

### **CAN2.0B - Series A**

The data is sent via CAN with the CAN controller MCP2515 and the CAN transceiver MCP2562. The CAN lines are not terminated by default (on request, the line can be terminated with 120 Ohm)! CAN 2.0B with 29 bit CAN ID following J1939! First CAN message after 5s at system start-up

The CAN ID's of the sensor are:

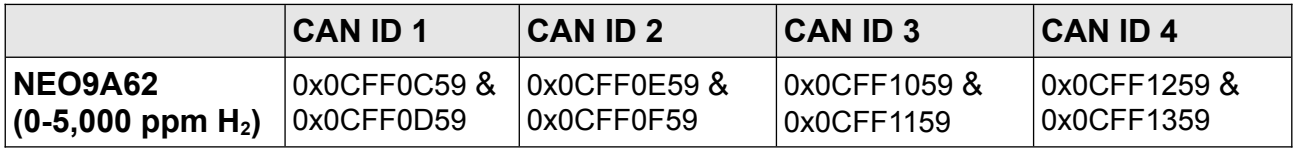

## **Set CAN ID (CAN2.0B):**

To set the CAN ID a CAN message can be sent to change the address. 0xCFF60000 0x64 0xB3 0xE7 0xCD 0x00 0x00 0x97 0x00

<span id="page-17-1"></span>[18](#page-17-0) 0xYY describes a measure for the set zero point adjustment

<span id="page-18-2"></span>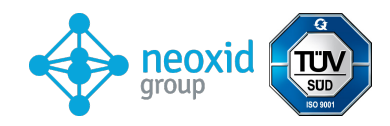

Increases the address by 0x08 and 0xCFF60000 0x6E 0xB3 0xE7 0xCD 0x00 0x00 0x97 0x00 Reduces the address by 0x08 where the default ID is the minimum.

### **Zero point adjustment (CAN2.0B):**

A specific 8-byte message on the CAN ID 0xCFF60000 can be used to make a post adjustment. This is permanent and affects all outgoing H2 signals. 0xCFF60000 0x14 0xB3 0xE7 0xCD 0x00 0x00 0x97 0x00

<span id="page-18-0"></span>To make an adjustment, the system should be hydrogen-free and purged with the correct carrier gas (air, oxygen, nitrogen or oxygen<sup>[19](#page-18-1)</sup>-depleted air).

The sensor returns the following response: 0x0CFFFF59: 0x14 0x97 0xCD 0xE7 0xXX\* 0xXX 0xB3 0xYY[20](#page-18-3) \*corresponds to the serial number of the individual sensor system.

### **CAN Wakeup function (CAN 2.0A & CAN2.0B):**

The sensor sends out a wake-up message on ID: 0x112 or 0x0CFF0059. This is sent only once each time the measured hydrogen concentration exceeds the 0.5 vol.-% limit  $(c(H<sub>2</sub>)$  from <0.5 vol.-% to  $> =0.5$  vol.-%).

The following message is sent:

Msg  $O(Bit 0-15)$ : Hydrogen concentration [ppm]:  $C(H_2) = MsgO$ 

Msg 1(Bit 16-23): Raw value: Output of the raw value for error checking. For measurements with the defined carrier gas, without humidity, normal pressure and in the absence of H*2* applies: Raw value = 100±1

Msg 2(Bit 24-31): Status byte: see below Msg 3(Bit 32-47): Serial number Msg 4(Bit 48-55): Software version: *Version = (Msg4 / 10)* 

Msg 6(Bit 56-63): Passing message counter

## **CAN Matrix Message Layout (CAN 2.0A & CAN2.0B):**

A suitable DBC file is available for download at the following address: **[https://neoxid-cloud.de/H2-Sensor\\_NEO9XX\\_V146.dbc.zip](https://neoxid-cloud.de/H2-Sensor_NEO9XX_V144.dbc.zip)**

1st CAN message e.g. 0x300 or 0x0CFF0C59 :

- Msg  $0$ (Bit  $0-15$ ): Hydrogen concentration [ppm]:  $c(H_2) = Msg0$
- Msg 1(Bit 16-31): *Water concentration [vol.-%]: c(2HO) = (Msg1-20)/100*
- Msg 2(Bit 32-47): Pressure [mbar]: *p = Msg2*
- Msg 3(Bit 48-55): Temperature [°C]: *T = (Msg3-60)*
- Temperature of the measuring chamber, usually higher than in the medium
- Msg 4(Bit 56-63): CRC -SAE J1850 ZERO: CRC(0x00 0x14 0x00 0x14 0x20 0x34 0x5A) = 0xAA

2nd CAN message e.g. CAN ID 0x301 or 0x0CFF0D59:

- Msg  $0$ (Bit 0-15): Hydrogen concentration RAW[ppm]:  $c(H_2) = Msa0$ 
	- Measurement of the hydrogen content, without internal logic
- Msg 1(Bit 16-23): Raw value: Output of the raw value for error checking. For measurements with the defined carrier gas, without humidity, normal pressure and in the absence of  $H_2$ : Raw value = 100 $\pm$ 1
- Msg 2(Bit 24-31): Status byte: see below

<span id="page-18-3"></span><span id="page-18-1"></span>[19](#page-18-0) Details can be found in the operating instructions under chapter: "Maintenance and service". [20](#page-18-2) 0xYY describes a measure for the set zero point adjustment

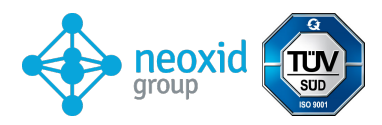

Msg 3(Bit 32-47): Serial number  $Msg$  4(Bit 48-55): Software version (Msg 4 / 10) Msg 6(Bit 56-63): Continuous message counter

#### **Example Interpretation of CAN Messages:**

#### **Hex Message from the sensor:**

CAN Msg1: CAN ID1 320 00 14 00 CE 03 ED 68 D8 CAN Msg2: CAN ID2 321 00 0A 63 00 50 D 92 CA

#### **Decimal Translation:**

CAN Msg1: Byte0+1: 20, Byte 2+3: 206, Byte 4+5: 1005 Byte 6: 104, Byte 7: 216 CAN Msg2: Byte0+1: 10, Byte 2: 99, Byte 3: 0, Byte 4+5:1293 Byte 6: 146, Byte 7: 202

#### **Sensor Translation:**

CAN Msg1: c(H2)[vol.-%]: 0, c(H2O)[vol.-%]: 1.86, p[mbar]: 1005, T[°C]: 44, CRC: 216 CAN Msg2: c(H2)\_raw[vol.-%]: -0.1, raw: 99, status: 0, serial#: 1293, SV: 14.6 Counter: 202

### **Explanation of the status byte:**

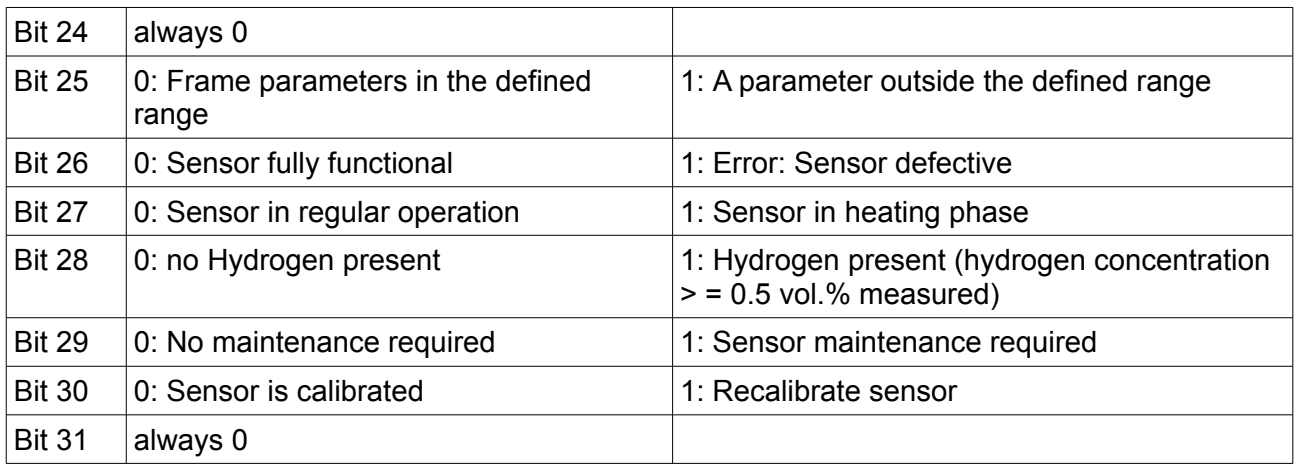

Example:

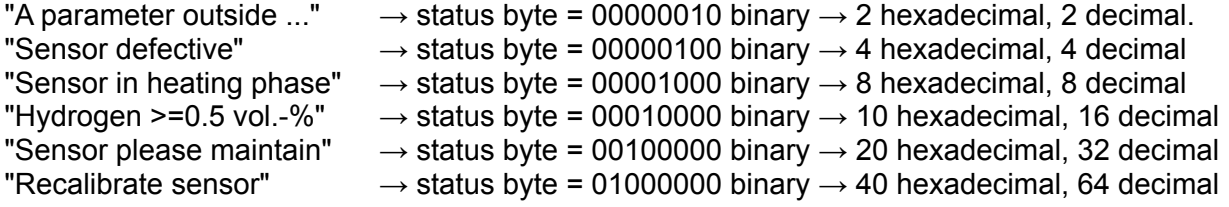

### **Additional CAN commands (CAN2.0A):**

Set baud rate to 500 kbit/s or 250 kbit/s: 0x680 0x78 0xB3 0xE7 0xCD 0x00 0x00 0x97 0x00

Recalibrate hydrogen slope at 2% H2 in carrier gas: 0x680 0x19 0xB3 0xE7 0xCD 0x00 0x00 0x97 0x00

Speed up prediction algorithm: 0x680 0x82 0xB3 0xE7 0xCD 0x00 0x00 0x97 0x00

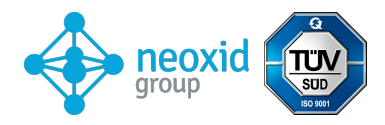

Slow down the prediction algorithm: 0x680 0x8C 0xB3 0xE7 0xCD 0x00 0x00 0x97 0x00

Initiate maintenance: 0x680 0x00 0x77 0x61 0x72 0x74 0x75 0x6E 0x67

## **Further CAN commands (CAN2.0B):**

As for CAN2.0A, whereby the CAN ID is not 0x680 but 0x0CFF6000.